白皮书 OpenVINO Toolkit

# **intel**

## OpenVINO 开发配置与必备基础知识

通过第一篇文章我们已经了解什么是OpenVINO,它的诸多功能与全应用场景支持人工智能落地的能力。本篇我们将重点介绍 OpenVINO开发流程与开发必备的基础知识与相关API函数对象。

#### **一:环境配置**

在具体介绍OpenVINO开发流程与开发必备基础知识之前,我 们首先需要配置好OpenVINO的开发环境,这里我们以Win10 系统下OpenVINO C++/Python SDK开发与应用集成为例来 完成整个教程的配置与代码演示。基于VS2017+OpenVI-NO2021.02版本的环境配置可以总结为如下几个步骤:

1.打开VS2017,新建一个控制台应用,图示如下:

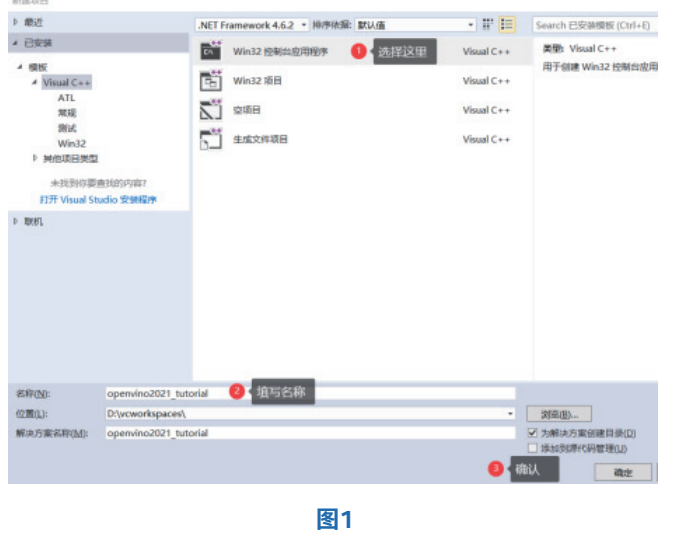

#### 2.打开属性管理器

打开属性管理器,选择x64/release然后配置包含路径,库路 径、通过链接器添加lib文件,这部分的配置图示如下: 包含目录配置

C:\Program Files %28x86%29\Intel\openvino\_2021.2.185\opencv\include\opencv2 exerogian Files %28x86%29\intel\openvino\_2021.2.185\opency\include<br>|C:\Program Files %28x86%29\Intel\openvino\_2021.2.185\opency\include<br>|C:\Program Files %28x86%29\Intel\openvino\_2021.2.185\deployment\_tools\inference\_engin

#### 库路径配置

C:\Program Files %28x86%29\Intel\openvino\_2021.2.185\opencv\lib C:\Program Files %28x86%29\Intel\openvino\_2021.2.185\deployment\_tools\inference\_engine\lib\intel64\Release

#### 链接器:

Microsoft.Cpp.x64.user 屋性页

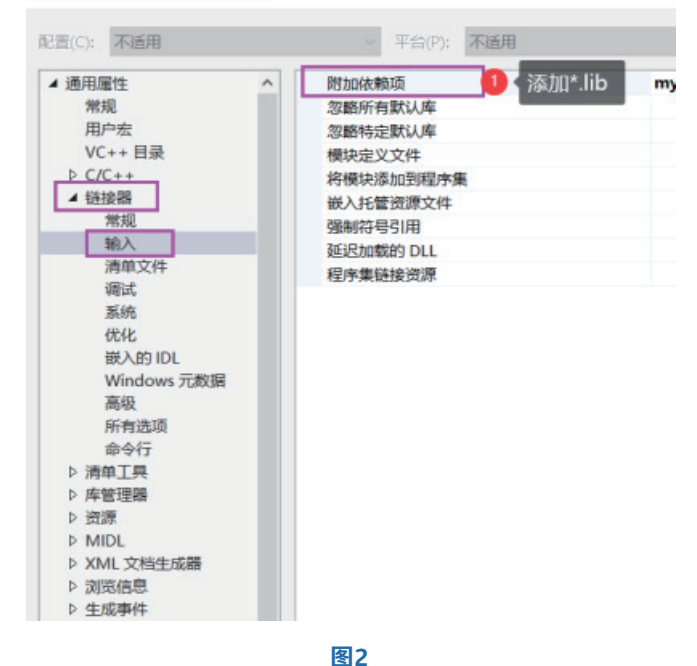

opencv\_calib3d451.lib opencv\_core451.lib opencv\_dnn451.lib opencv\_features2d451.lib opencv\_flann451.lib 运行结果如下: opencv\_gapi451.lib opencv\_highgui451.lib opencv\_imgcodecs451.lib opencv\_imgproc451.lib opencv\_ml451.lib opencv\_objdetect451.lib opencv\_photo451.lib opencv\_stitching451.lib opencv\_video451.lib opencv\_videoio451.lib inference\_engine.lib inference\_engine\_c\_api.lib inference engine ir reader.lib inference engine legacy.lib inference\_engine\_lp\_transformations.lib inference\_engine\_onnx\_reader.lib inference\_engine\_preproc.lib inference engine transformations.lib

最后配置环境变量,添加以下环境变量到系统的path中去,图 示如下:

C:\Program Files (x86)\Intel\openvino\_2021.2.185\deployment\_tools\inference\_engine\external\tbb\bin C:\Program Files (x86)\Intel\openvino\_2021.2.185\deployment\_tools\inference\_engine\bin\intel64\Release C:\Program Files (x86)\Intel\openvino\_2021.2.185\deployment\_tools\ngraph\lib C:\Program Files (x86)\Intel\openvino\_2021.2.185\opencv\bin

对于开发环境配置环节,如果还有不清楚的,可以参考Open-VINO中文社区的技术自愿者分享的视频,地址如下:

https://www.bilibili.com/video/BV1Hz4y1U7g6

### **二、设备查询与开发基础知识**

完成上述配置以后,重启VS2017,创建一个新的cpp文件, 添加下面的代码到cpp文件中

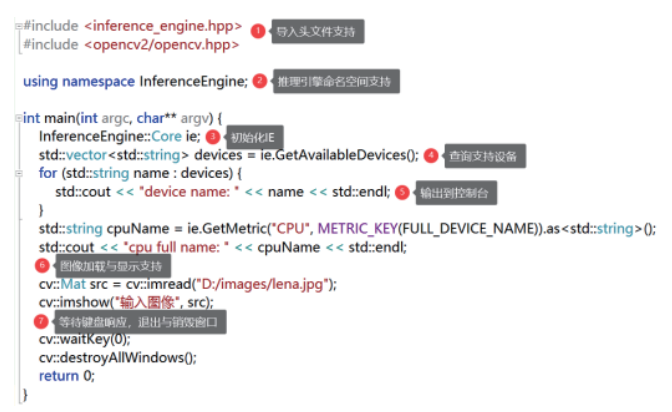

C:\Windows\system32\cmd.exe

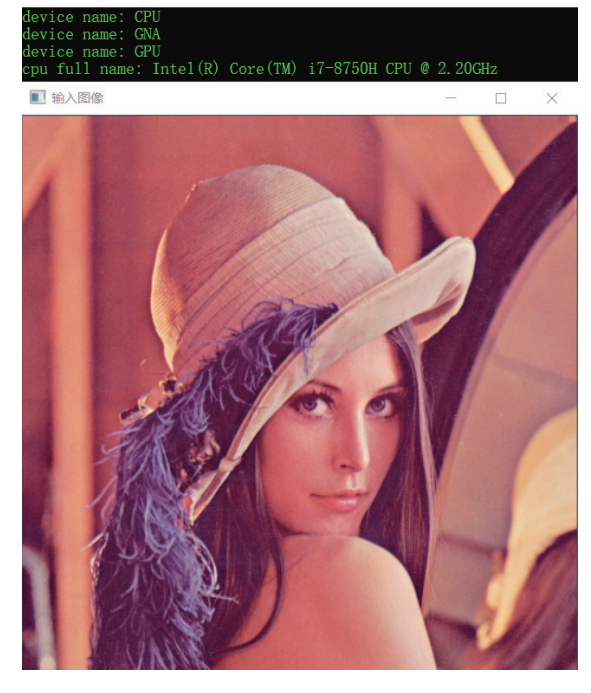

**图3**

上述控制台输出来自InferenceEngine::Core的设备查询函数 GetAvailableDevices,它可以查询当前系统支持IE推理的硬 件支持,该函数如下: std::vector<std::string> InferenceEngine::Core::GetAvail-

ableDevices() const

参数: 无

返回的支持设备的列表vector

下面的就是加载图像与显示图像,使用的两个函数来自Open-VINO中的OpenCV组件支持,两个相关函数如下:

读取图像

Mat cv::imread(

const String & filename,

int flags = IMREAD\_COLOR

参数 filename表示文件路径(包含文件名) 第二个参数为默认参数 加载成功返回的图像像素的矩阵数据结构Mat,默认读取加载 为彩色图像,三个通道顺序为BGR。 显示图像

void cv::imshow(

const String & winname, InputArray mat

)

参数 winname表示窗口名称,本例中为"输入窗口" 参数 mat表示图像矩阵Mat(显示图像的内存表示) 最终执行结果图上图3所示。对上述代码,我们可以通过进一 笔的简化,要知道在C++11中,声明类型可以自动识别,通过 auto来表示可以避免代码过长,同时支持for循环的时候通过 auto自动识别每个item的类型,所以上述查询设备与打印部分 的代码:

InferenceEngine::Core ie;

std::vector<std::string> devices = ie.GetAvailableDevices(); for (std::string name : devices) {

std::cout << "device name: " << name <<

```
std::endl;
```
}

改写为如下的代码:

InferenceEngine::Core ie;

auto devices = ie.GetAvailableDevices();

for (auto name : devices) {

std::cout << "device name: " << name <<

std::endl;

}

这样看上去代码就会比之前的整洁更加直观一点。在OpenVI-NO SDK C++的开发中, 有很多类别的声明都很长, 我们可以 通过使用C++11支持的自动类型识别关键字auto来减少不必 要的代码书写,提高编码效率。此外类Inferen ceEngine::Core类是表示整个IE引擎的实例,支持从模型加 载、输入与输出格式获取与设置、模型的推理与后处理等一系 列的操作。关于如何使用InferenceEngine::Core实现模型推 理的流程与相关API方法函数解释, 我们将在一篇文章中详细 介绍。

如欲了解更多OpenVINO开发资料, 请扫描下方二维码,我们会把最新资料及时推送给您。

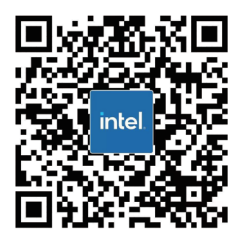

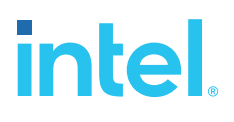

请访问www.Intel.com/PerformanceIndex了解负载及参数。结果可能不同。 性能结果基于截至配置中显示的日期的测试, 可能无法反映所有公开可用的更新。有关配置的详细信息, 请参见备份。没有任何产品或组件能够做到绝对安全。 成本及结果均不同。 英特尔技术可能需要支持的硬件、软件或服务得以激活。 英特尔并不控制或审计第三方数据。请您咨询其他来源,并确认提及数据是否准确。 ◎ 英特尔公司。 英特尔、 英特尔标识以及其他英特尔商标是英特尔公司或其子公司在美国和/或其他国家的商标。